### **Our Providers**

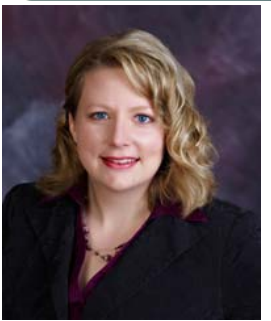

Jessica Skjolden, MD

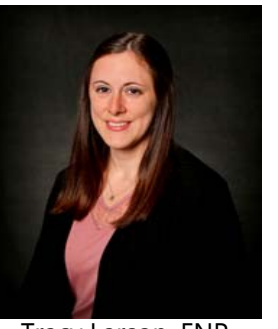

Tracy Larson, FNP

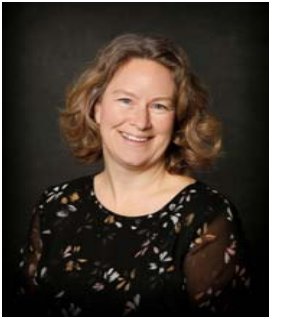

Kelly Tiffany, FNP

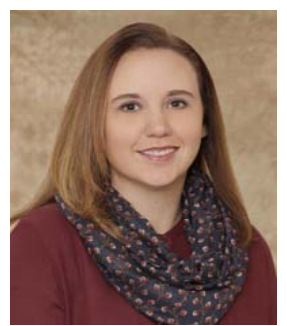

Chassidy Sharp, FNP

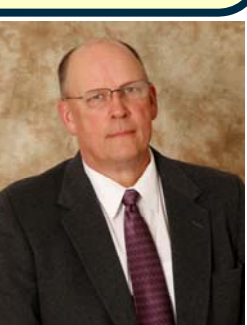

Cory, Miller, MD

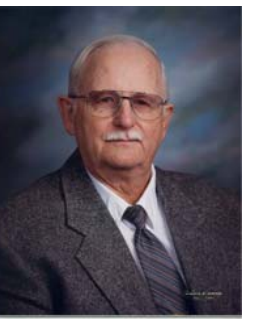

Kenneth Kihle, MD

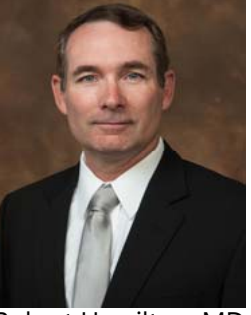

Robert Hamilton, MD

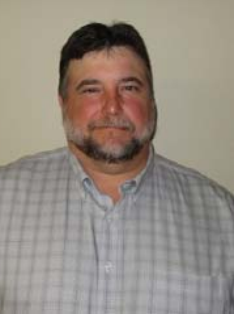

Steve Arnold, FNP

## **Our Specialists**

**Cardiology** - Valentine Chikwendu, MD **Ophthalmology** - Evelyne Kindy, MD **General Surgery** - Gary Wease, MD **Gastroenterology** - Edmundo Justino, MD **Podiatry** - Tyson Williams, MD **Rural Mental Health** - Erin Hagemeister, FNP

Ask an employee at the clinic or hospital front desk to learn more or visit

www.standrewshealth.com

If you have problems or questions during the registration process, please contact us at 228-9300

### **St. Andrew's Health Center**

**316 Ohmer Street Bottineau, ND 58318 Phone: (701) 228-9300** 

**Fax: (701) 228-9384** 

### **St. Andrew's Clinic**

**314 Ohmer Street Bottineau, ND 58318 Phone: (701) 228-9400 Fax: (701) 228-9398** 

# **Your Health Care at Your Fingertips**

Access the Patient Portal at:

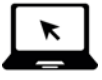

#### **https://mycarecorner.net**

Create an account using the invitation code provided to you via email or printout.

Your account offers convenient online access to your health information and the ability to send secure messages between you and the facility whenever and wherever you need it.

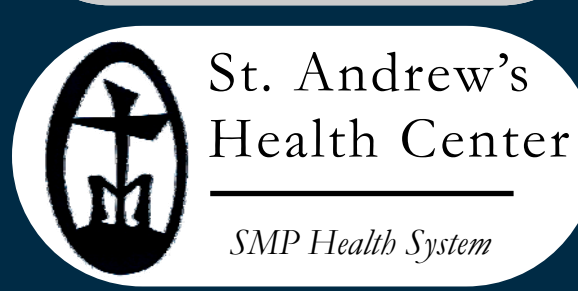

# **Is the Patient Portal Secure?** ( How to Create an Account ) ( Patient Portal FAO

- The Patient Portal is very secure because your information is protected with the same level of security all health care organizations are required to follow.
- Information you access within your Patient Portal is protected with secure SSL encryption which is the same security banks and other financial institutions use to protect your financial information.
- $\bullet$  Any messages you send to, or receive from, your facility exists only within your secure portal; the confidential information in those messages is never sent through potentially unsecure email.
- $\bullet$  Your Patient Portal account is password protected and linked to the email address you verified during registration.
- $\bullet$  Keep your log-in credentials safe by: 1.) Not sharing your username and password with others 2.) Creating a "strong" password, or one that is hard to guess 3.) Logging out of your account when you are done accessing your Patient Portal account

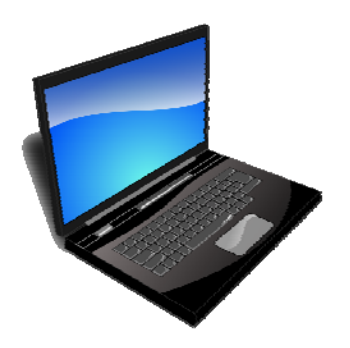

#### **IF YOU HAVE AN EMAIL INVITATION CODE:**

- 1. Launch the MyCareCorner website from the link in the invitation email. Click Continue.
- 2. Your custom invitation code should automatically appear in the boxes when the page is launched from the email. Click Submit.
- 3. Click Create Account.
- 4. Enter the required information (name, relationship, sex, and DOB).
- 5. Enter your email address username and select a strong password and confirm it.
- 6. Enter the CAPTCHA characters into the box provided.
- 7. Check the I agree to the Terms and Conditions box.
- 8. Click Create Account. You may need to answer a verification question.
- 9. Select the medical records that you want to be linked to your account. Multiple patients can be set up under one account so that spouses and/or children can be accessed from a single account. Click *Allow.*
- 10. Return to the portal home page to load your data, refresh, and login.

#### **IF YOU HAVE A PRINTED INVITATION CODE:**

- 1. Enter the URL on the printed invitation. Click Continue on the welcome page.
- 2. Enter your invitation code. Click Submit.
- 3. See steps 3-10 from above to complete the process.

# **Congratulations!**

You now have access to your Patient Portal account.

 **Do I need an email to sign up?** Yes, an email is required to sign up and will be used as your login username. We can provide you with a printed invitation code without an email which can then be used once you create an email account.

#### $\bullet$ **What information can I view?**

 You will be able to view information such as allergies, appointments, blood glucose levels, vital signs, concerns, conditions, documents, lab results, messages, visit summaries, immunizations, procedures, reminders, height and weight, and medications.

#### $\bullet$  **Can I add or delete information on my Patient Portal account?**

You are not able to edit information that is displayed from the hospital information system. You can manually enter information into your account but it is important to note that your providers are NOT able to view your portal record. If you have information your provider should know, please send a message or call your provider's office to notify them.

#### $\bullet$  **Can I send messages to the hospital or my provider?**

Yes! Secure messaging is available through the portal. Please note that messages may not be answered until 72 hours later so do not use messaging for emergent situations.